Q.登録番号をコマーシャルメッセージとして印字する設定方法が知りたい

(レジ操作)

A.レシートの登録部門/PLU の上にメッセージ(コマーシャルメッセージと呼 びます)を印刷する設定方法です。

## ●印刷したい内容を文字入力する(例:登録番号)

1.鍵を「設定」の位置に合わせます。

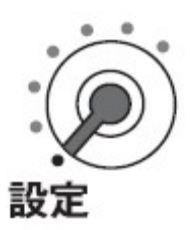

2.数字ボタンで"2"を入力し、"小計"ボタンを押します。

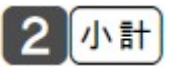

3.数字ボタンで"732"と入力し、"小計"ボタンを押します。

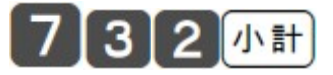

4.メッセージを設定します。

メッセージの設定方式については「文字の入力について」を参照してくださ

い。

例:登録番号をコマーシャルメッセージに設定する

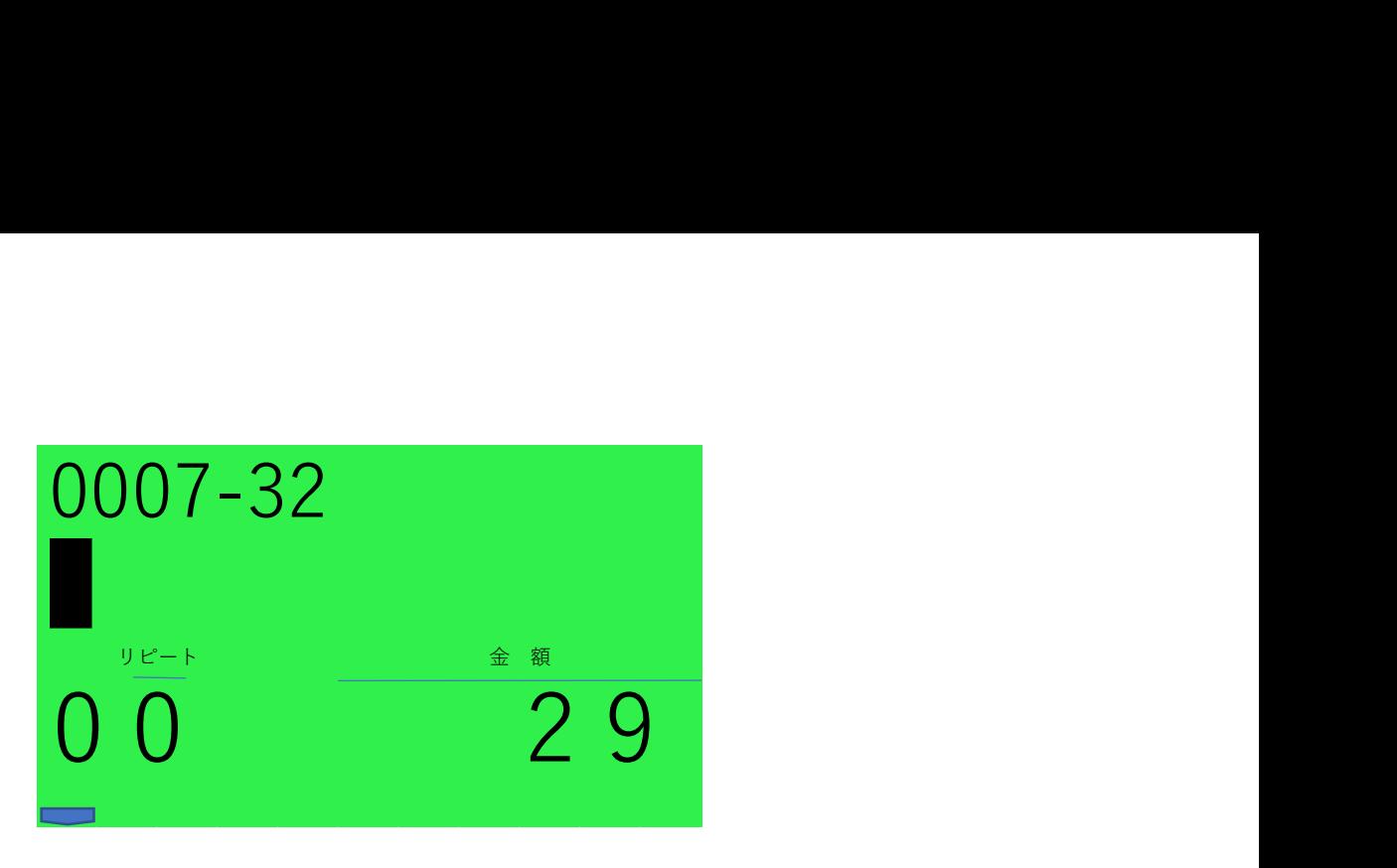

とうろく と入力します

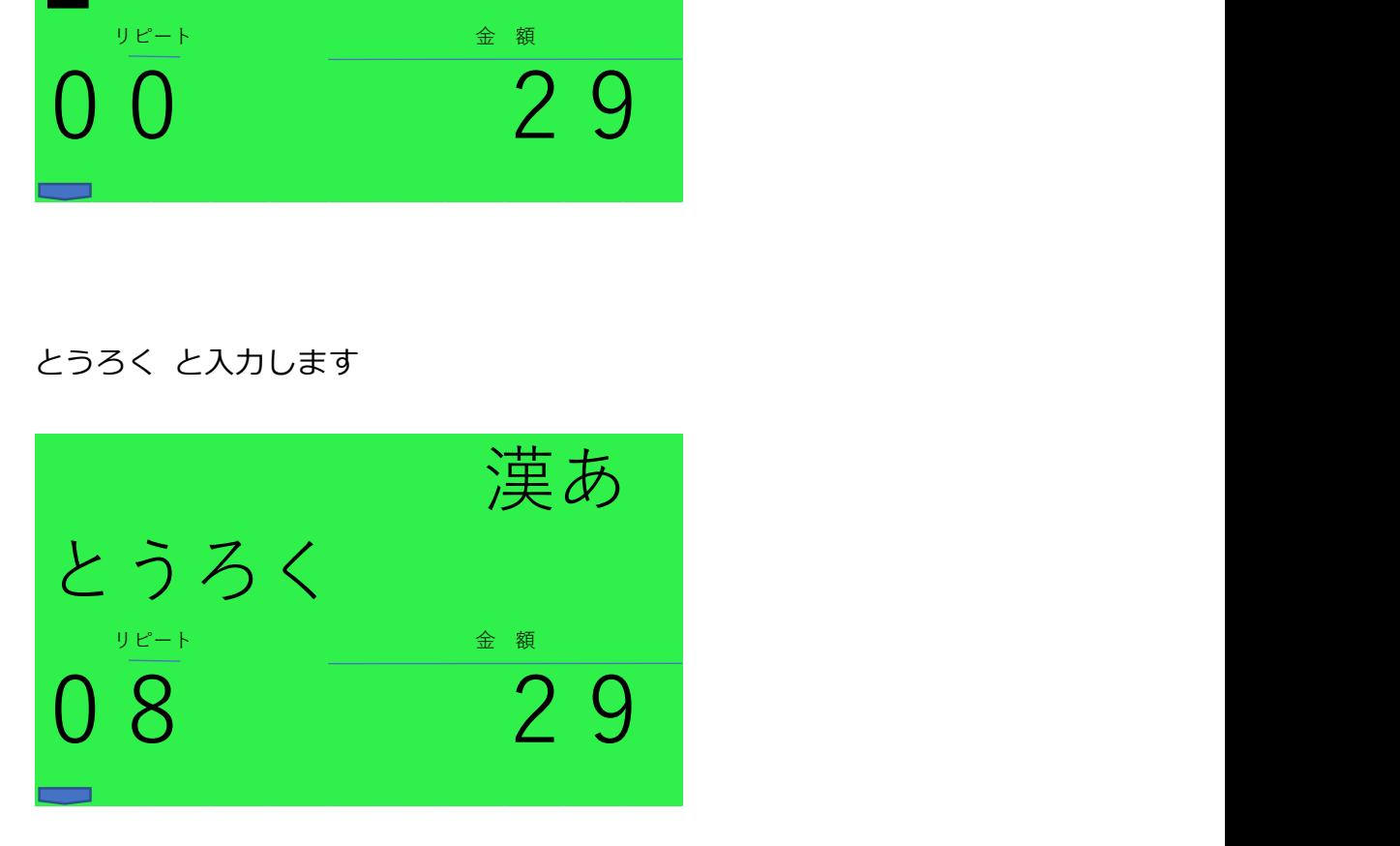

登録 に変換します

"変換"ボタンを押します

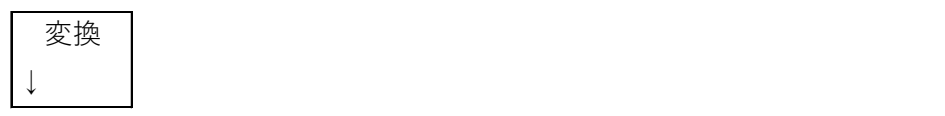

"変換確定"ボタンを押します

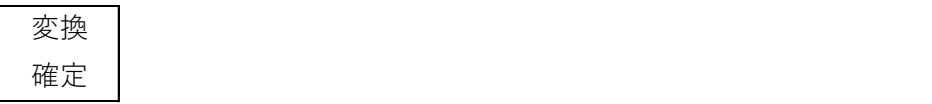

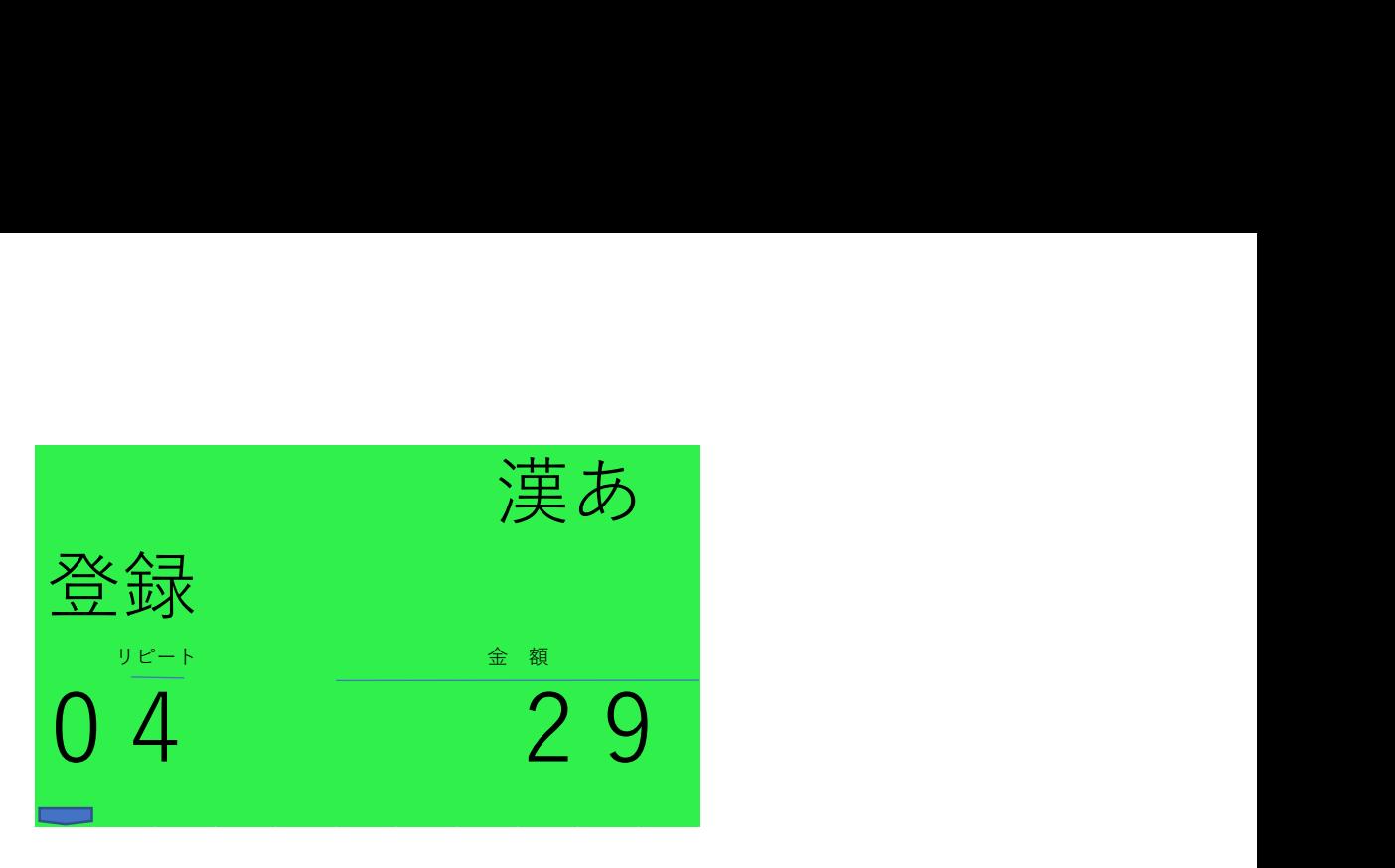

ばんごう と入力します

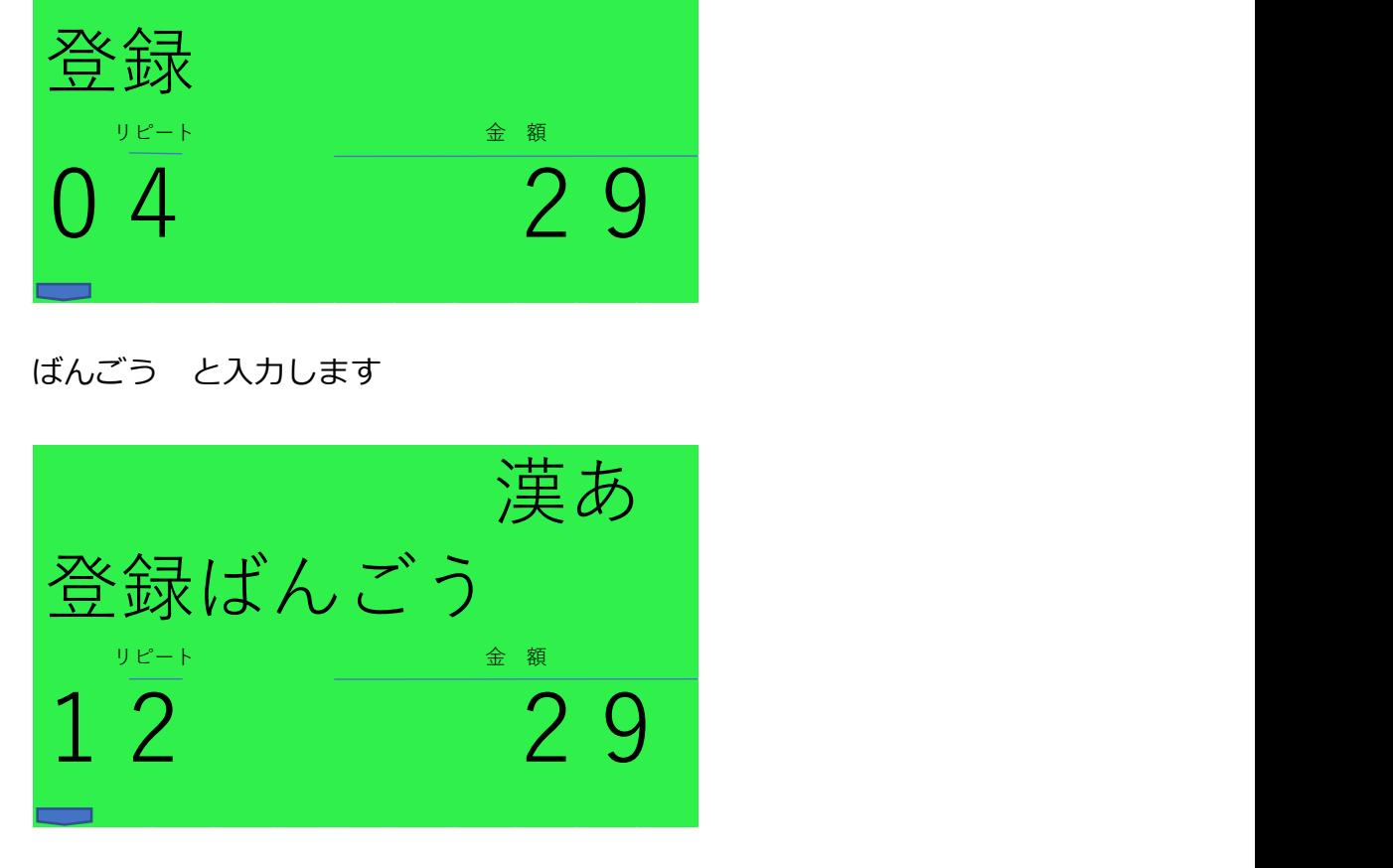

番号 に変換します

"変換"ボタンを押します

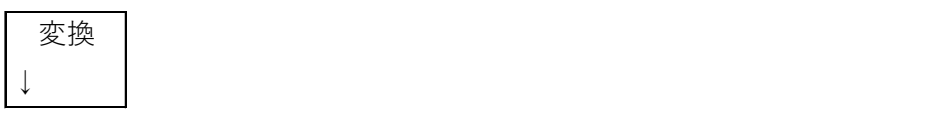

"変換確定"ボタンを押します

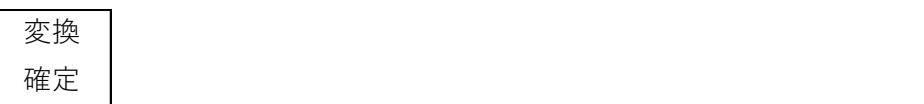

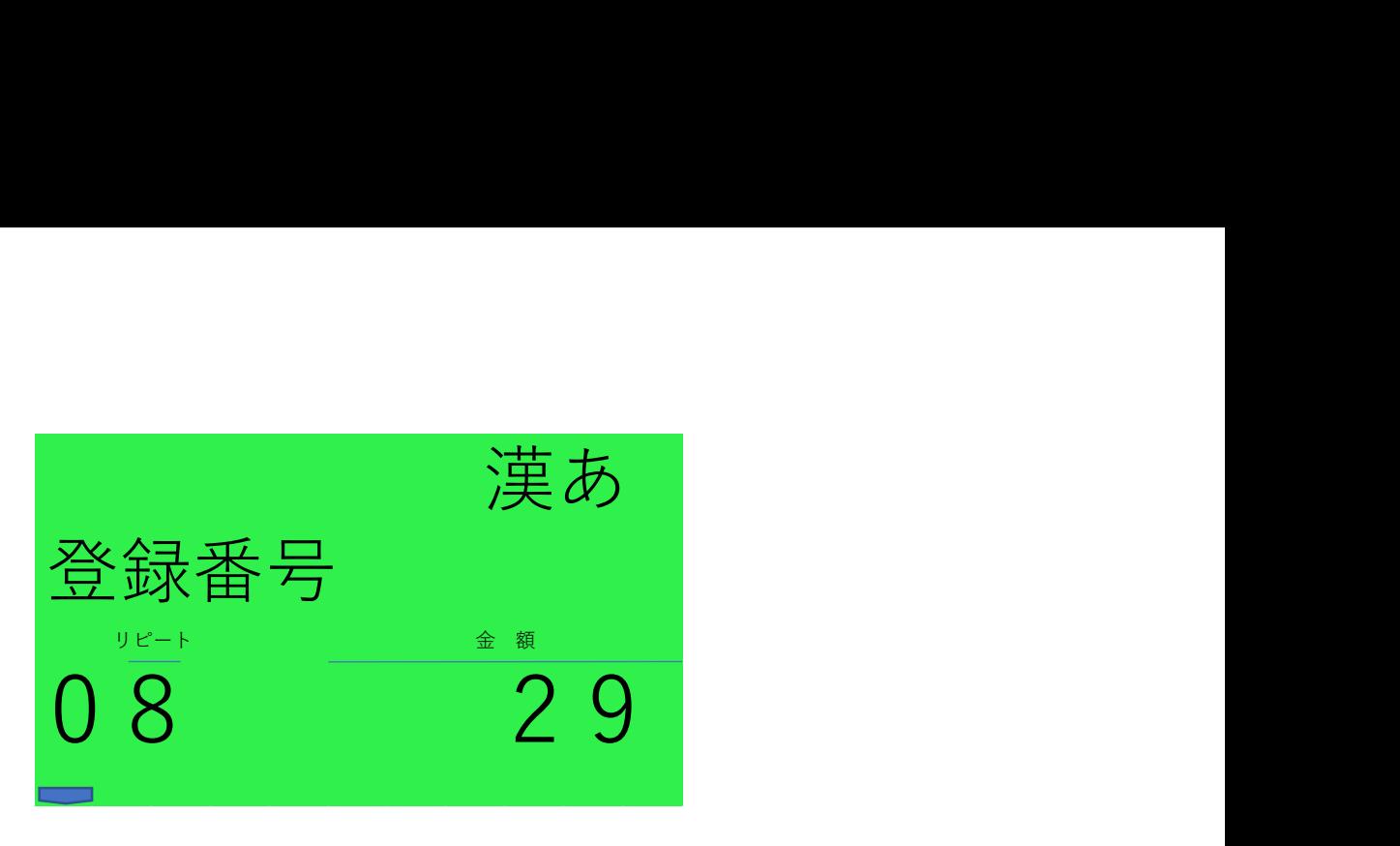

半角英字 の文字入力に切り替えます(右上 ABab 表示)

"切替"ボタンを押します

切替 めいしょう しょうしょう しんしょう しんしゅう しんしゅう しんしゅう しんしゅう

"切替"ボタンを押します

切替 めいしょう しょうしょう しんしょう しんしゅう しんしゅう しんしゅう しんしゅう

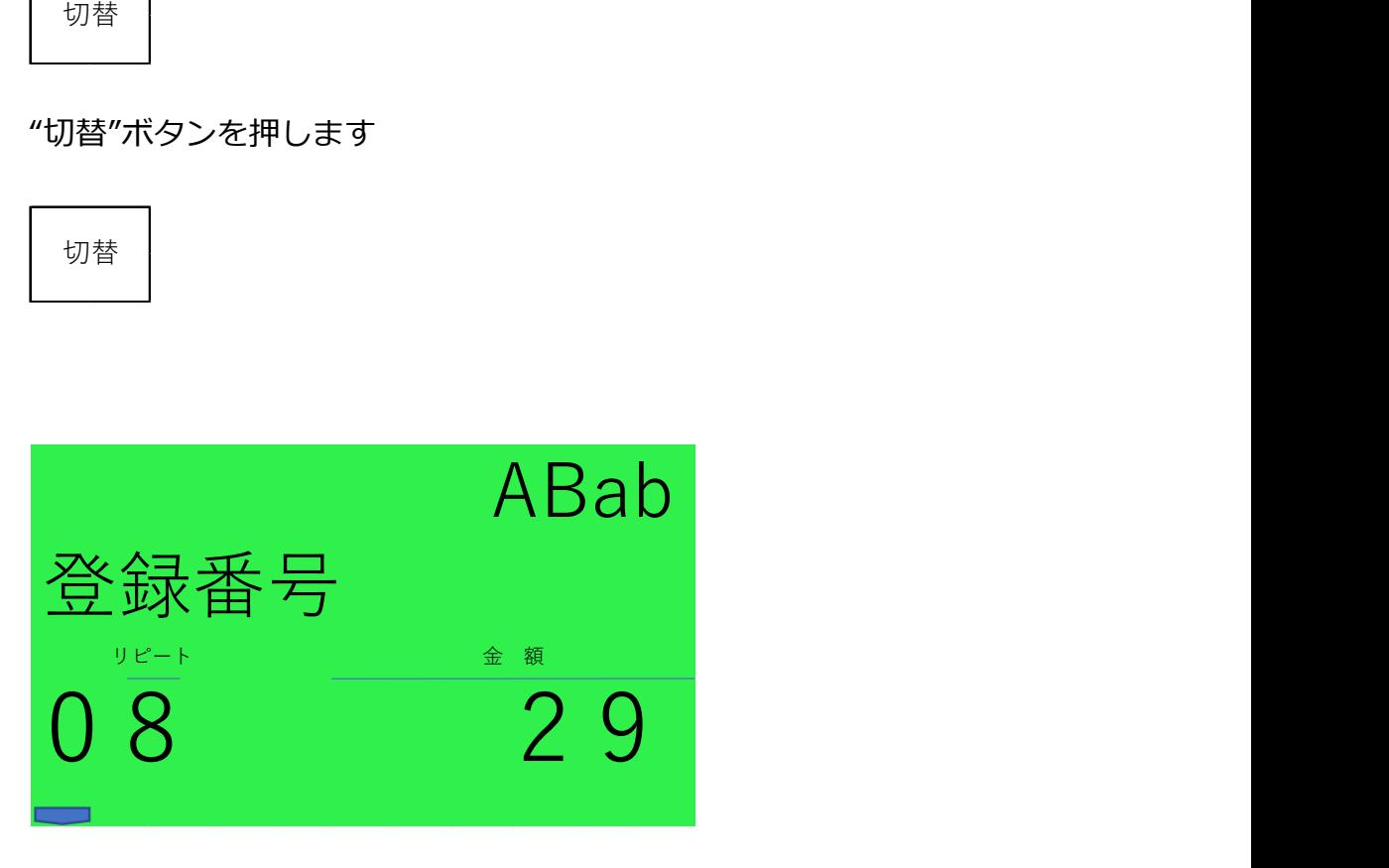

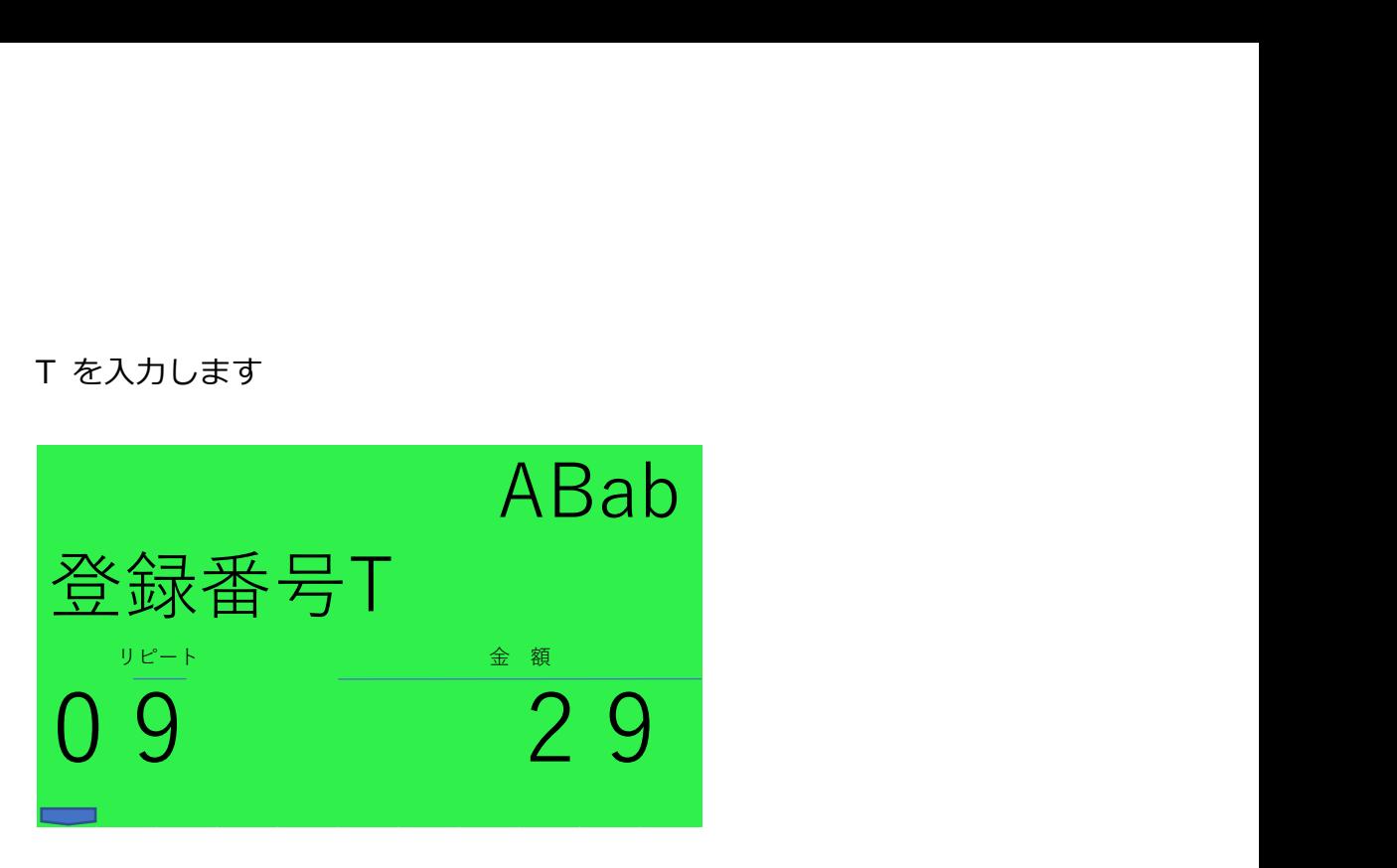

数字 の文字入力に切り替えます(右上 1234 表示)

"切替"ボタンを押します

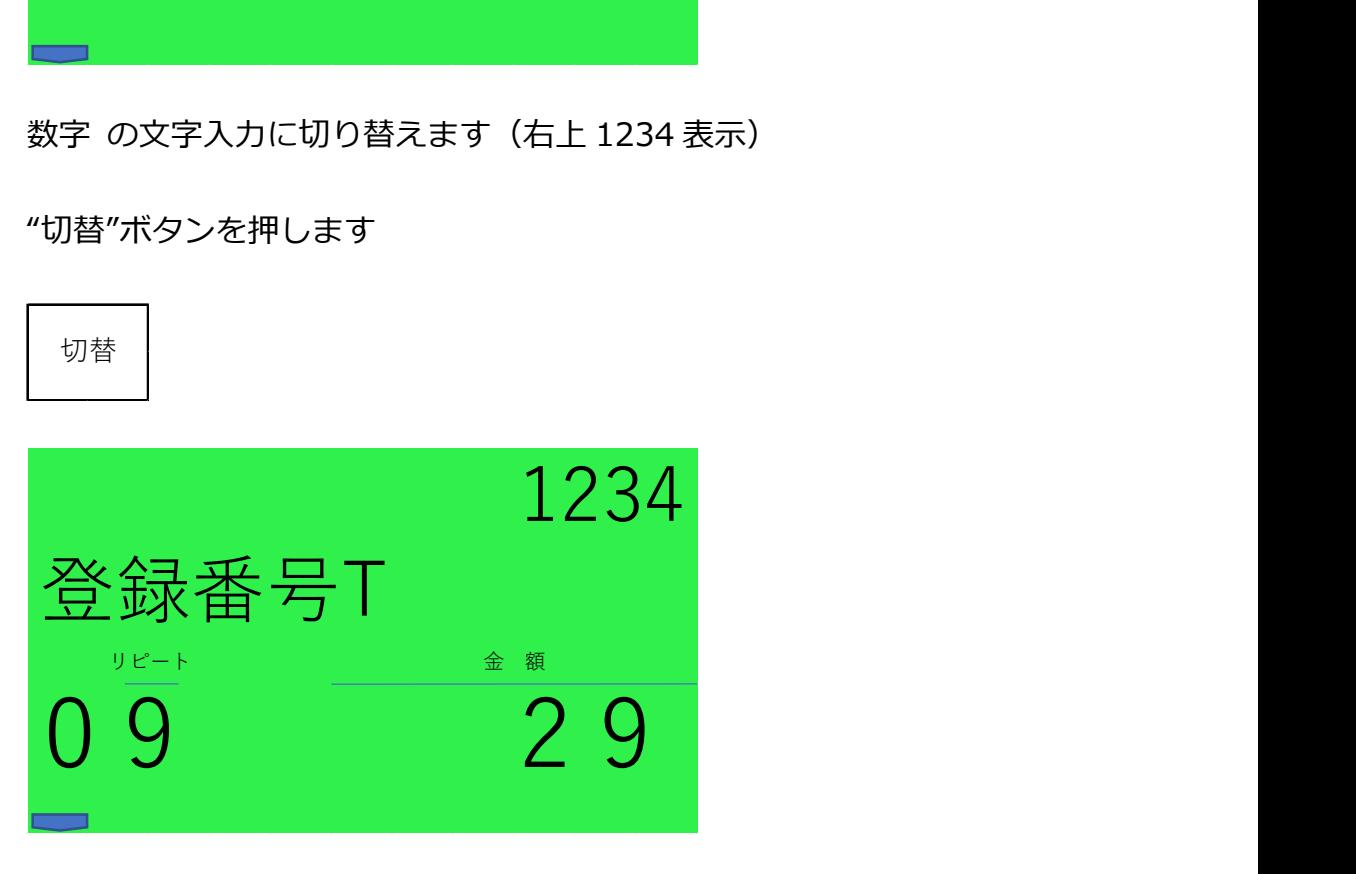

「適格請求書発行事業者の登録申請書」を申請し、登録を受けた場合に事業

者に通知される番号を入力してください。

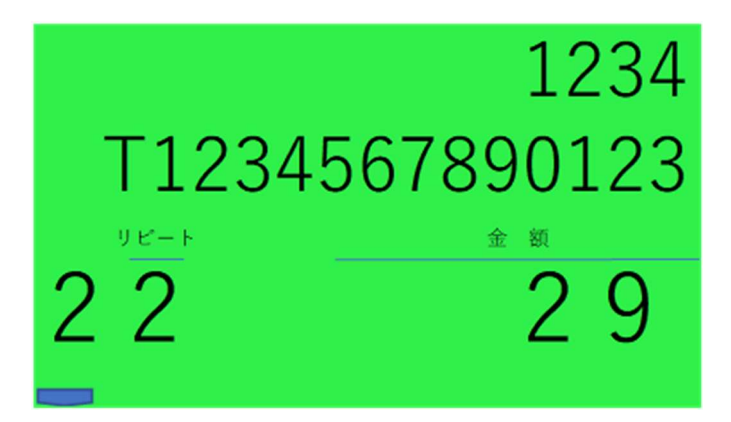

5."現/ 預" "現/ 預"と押します。

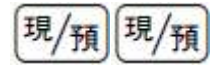

6.他にまだ設定するメッセージがあれば、上記の 4~5 の操作を繰り返しま

す。(全部で 5 つまで)

7.最後に"小計"ボタンを押します。

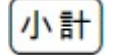

用紙に設定したメッセージが印刷されます。

以上でコマーシャルメッセージを印刷します。もし、印刷されないときは

以下の設定も確認してください。

(ボトムメッセージに設定するときは、「3.」で数字ボタン"732"のところ

を"1332"と入力して、同じように設定します。)

コマーシャルメッセージの印字設定を「設定した文字を印字する」にしま

す。

モードスイッチの位置を「設定」にして、下記「E」の設定値をコマーシ ャルメッセージ「印字する」に設定します。

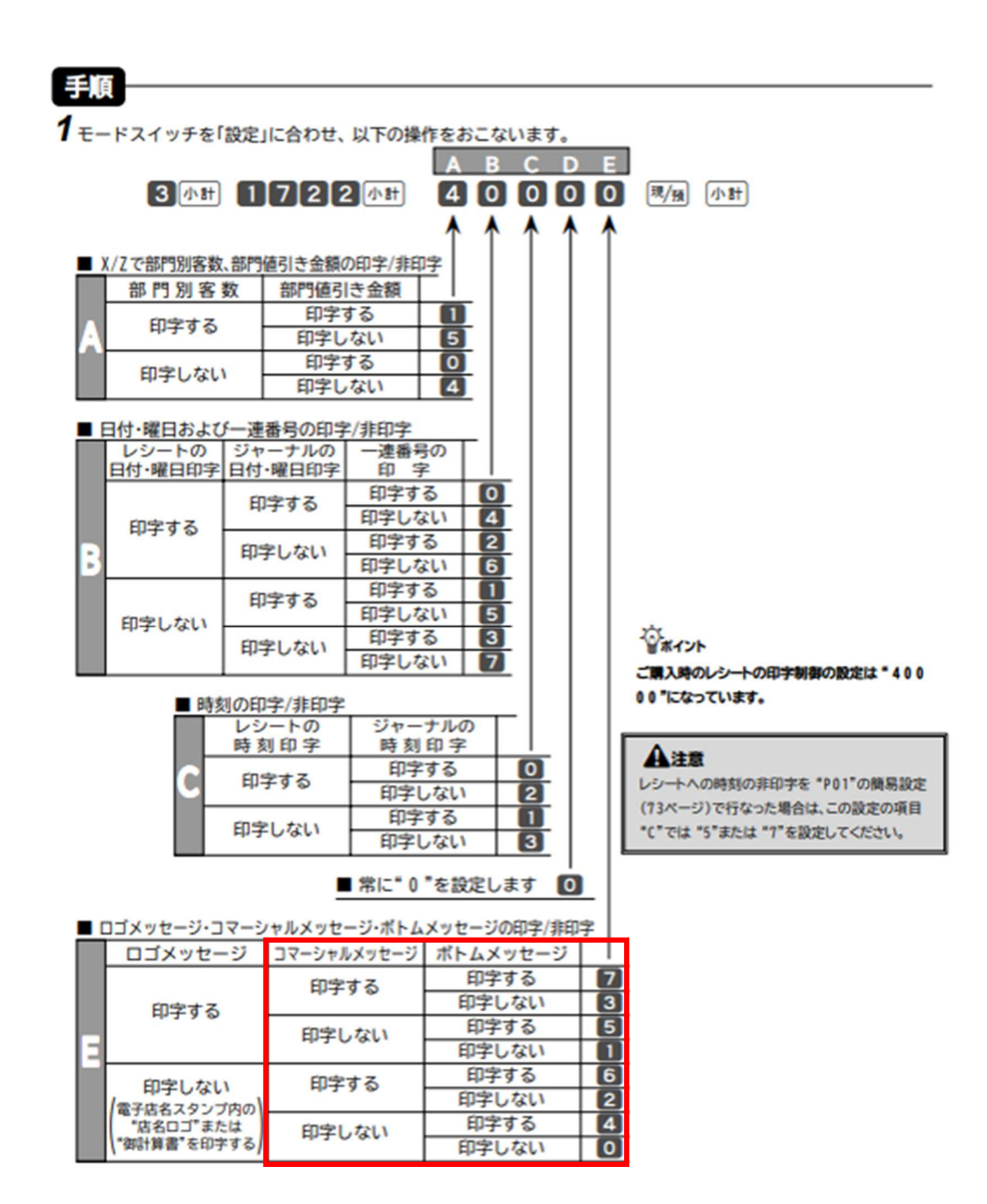